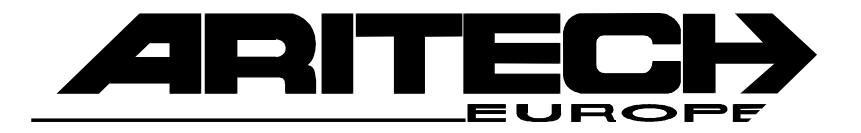

# **RM 6204**

# Handbuch RD 6204 **VdS-Nr G198804**

Programmierung Erläuterungen

# **Inhaltsverzeichnis**

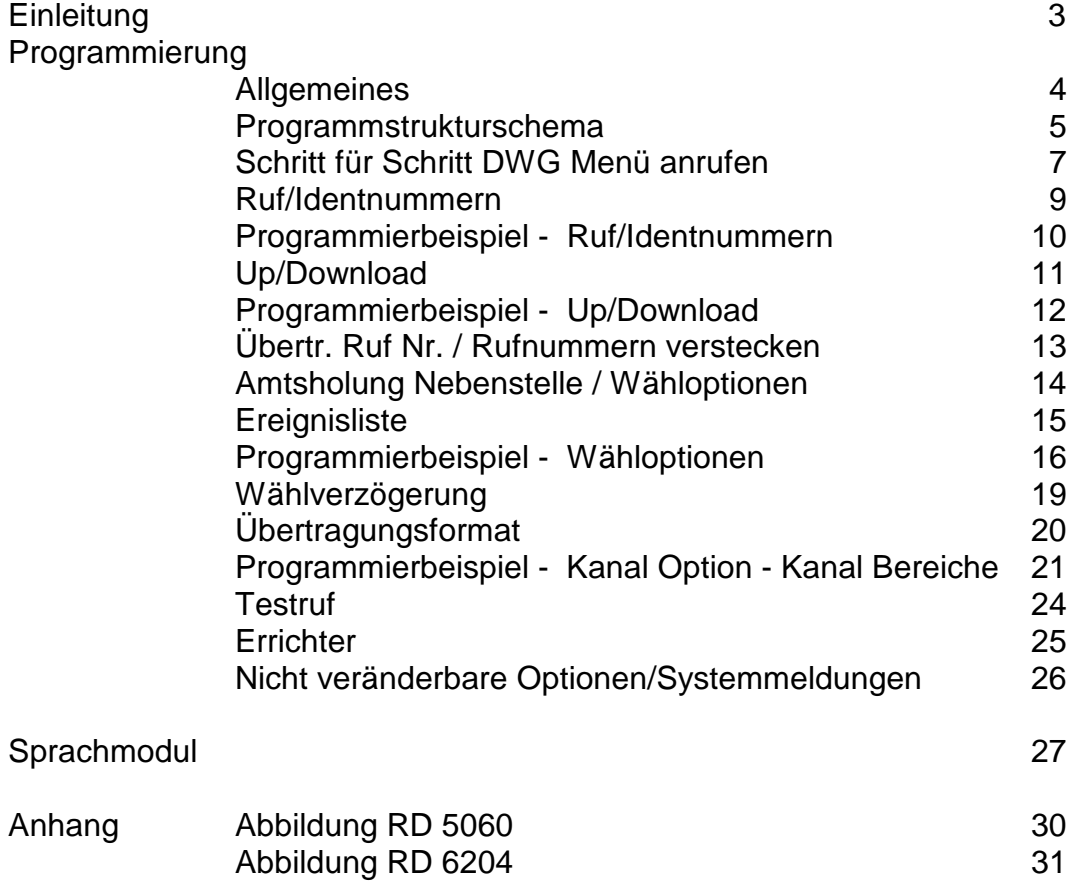

# **Einleitung**

Das **RD 6204** ist eine digitale Wählgerätplatine zum Einbau in Zentralen der CD-Serie. (CD3404/6104/6204/9204/14804).

Der Einbau erfolgt über die mitgelieferten Befestigungsbolzen, die Verbindung zur Zentrale mittels Buskabel. Programmiert wird über das Bedienteil der Zentrale.

## **Optionen**

Über die integrierte Schnittstelle in Verbindung mit einem PC besteht die Möglichkeit einer Fernwartung. (Artikel - Nummer der zugehörigen Software **TPC 5104** ) .

Zusätzlich besteht die Möglichkeit einer Sprachübermittlung. ( Im Moment nur in Verbindung mit CD 3404, Sprachmodul - Artikel - Nummer RD 5001)

## **Übertragungsformate**

Das Wählgerät überträgt folgende Formate:

**Telim Telemax S I A Sprache** (nur CD 3404)

Die Übertragung erfolgt über Klartext und den zugeordneten Übertragungskanälen. (Systemstatus)

Bei **Telemax** stehen maximal 8 Übertragungskanäle zur Verfügung. Die Rücksetzung erfolgt immer über den Übertragungskanal 9!.

Bei **Telim** stehen maximal 16 Übertragungskanäle zur Verfügung. Eine individuelle Rücksetzung ist möglich.

Das **Sprachmodul** übermittelt maximal 4 Meldungen von insgesamt 60 Sekunden Dauer.

Informationen zum **SIA** - Protokoll auf Anfrage.

## **Rufnummern**

Es stehen 4 Rufnummern zur Verfügung, zuzüglich der Up/Download - Nr. Jeder Rufnummer kann eine eigene Identnummer zugeordnet werden.

# **Programmierung**

## **Allgemeines**

Da das Wählgerät nicht extern anzusteuern ist, wird über das Bedienteil der Zentrale programmiert.

Bei extern anzusteuerenden Wählgeräten wird mit Belegung der Klemmen automatisch der entsprechende Übertragungskanal festgelegt.

Die Programmiergrundlage dieses Wählgerätes sind die **Ereignisse** die übertragen werden sollen. Den Ereignissen werden zugeordnet:

#### **die Telefonnummern des Wachdienstes der Übertragungskanal die Bereichszuordnung (nur bei CD 9204/14804)**

Beispiel:

**Alarm** auf Telefonnummer 1 + 2 mit Übertragungskanal 3 **Scharf/Unscharf** auf Telefonnummer 3 + 4 mit Übertragungskanal 8

Beim Programmieren wird zuerst die Telefonnummer und als zweites der Übertragungskanal dem jeweiligen Ereignis zugeordnet.

#### **Tastenbelegung vom Bedienteil**

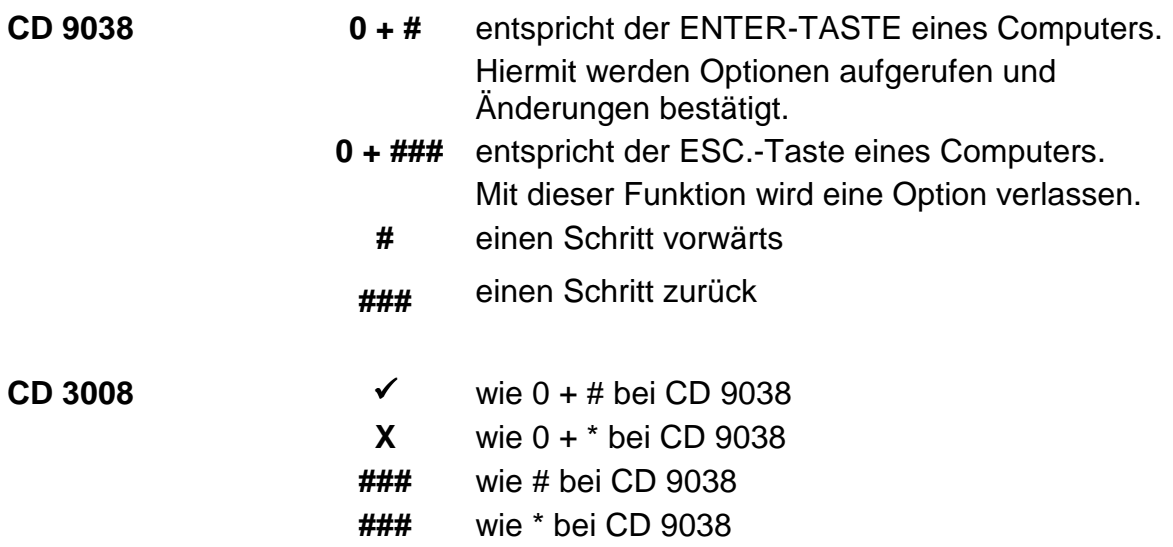

#### **Anmerkung**

Das Wählgerät ist in der Programmierung unabhängig von der Zentrale zu sehen. Eine Werkseinstellung der Zentrale wirkt nicht aufs Wählgerät oder umgekehrt.

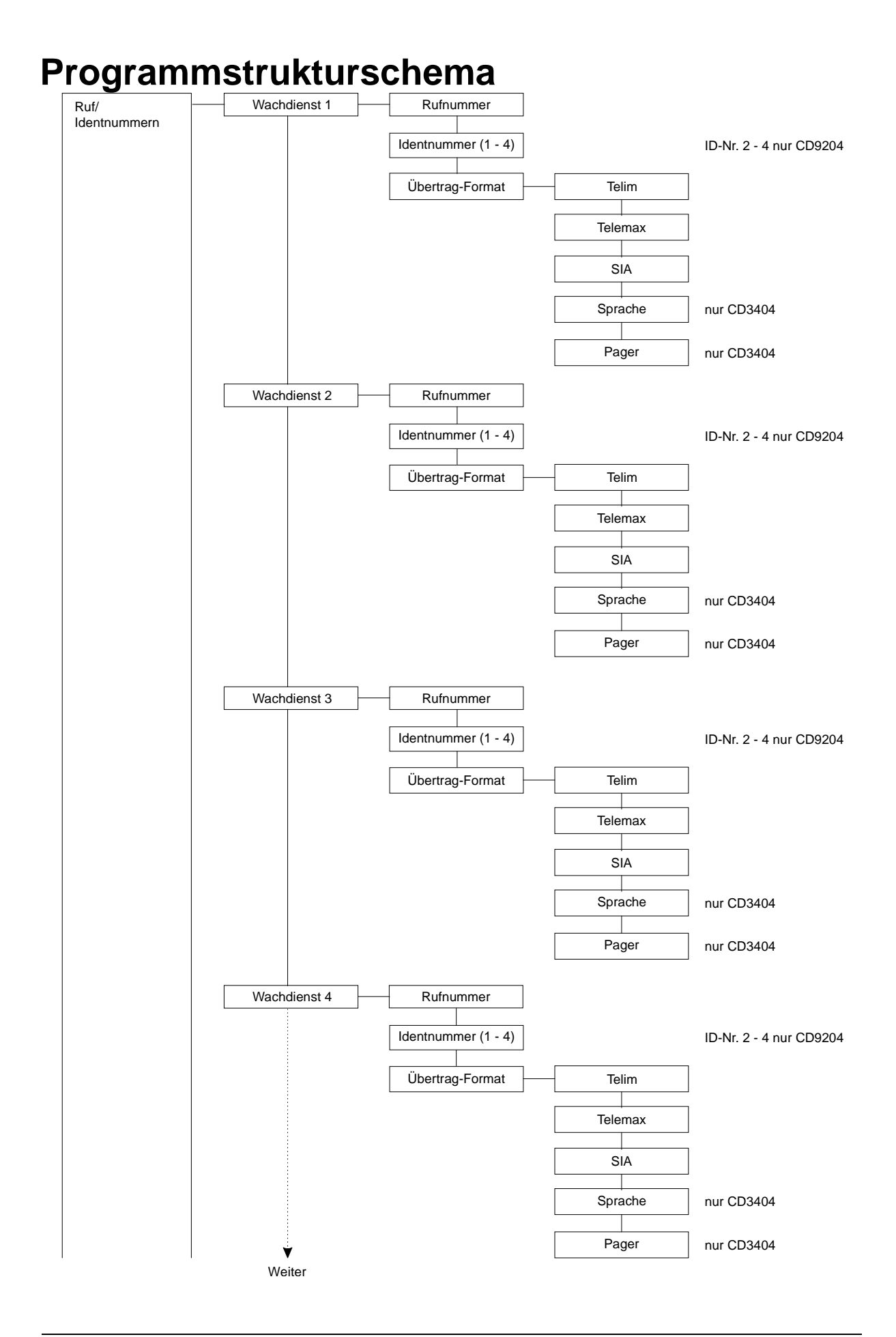

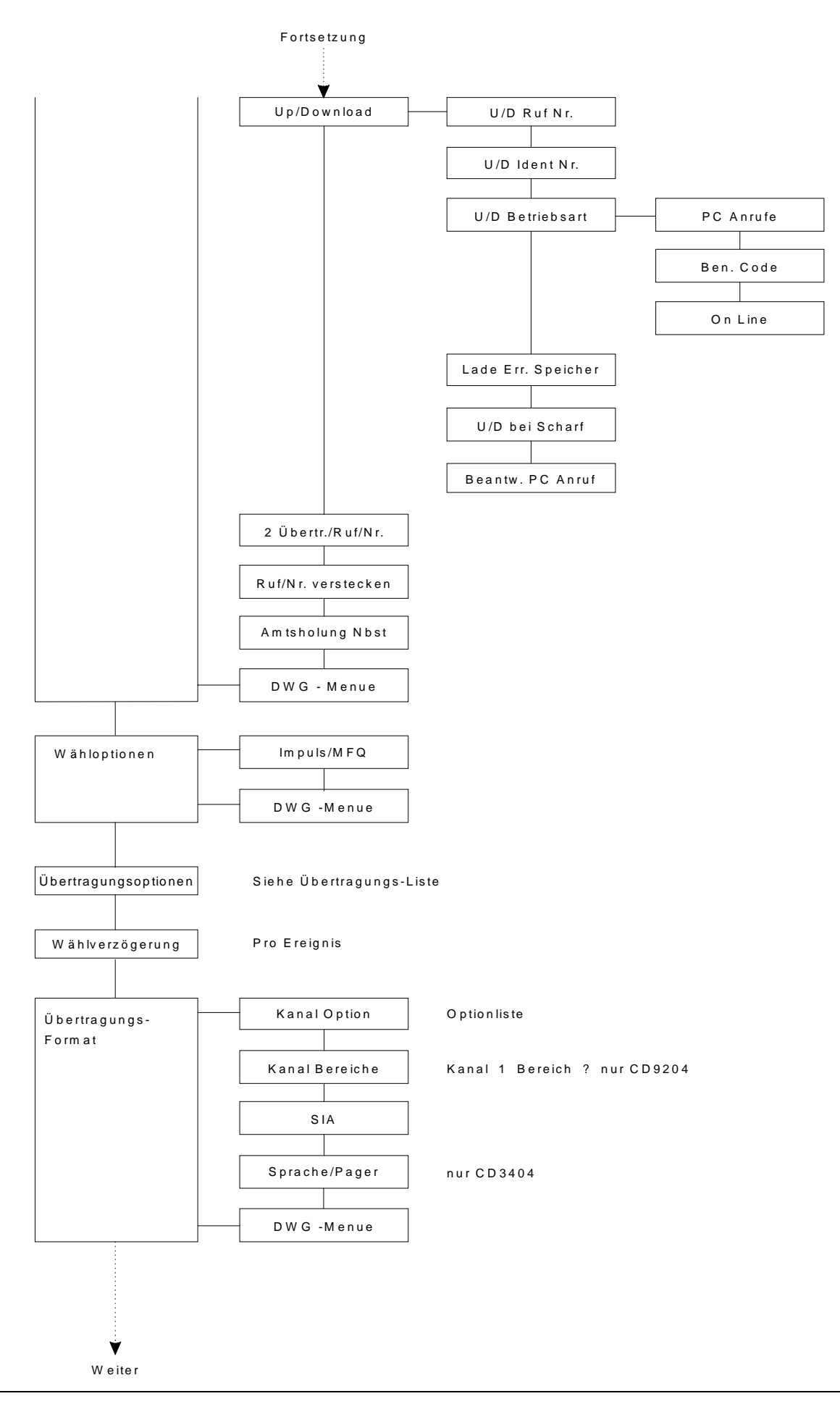

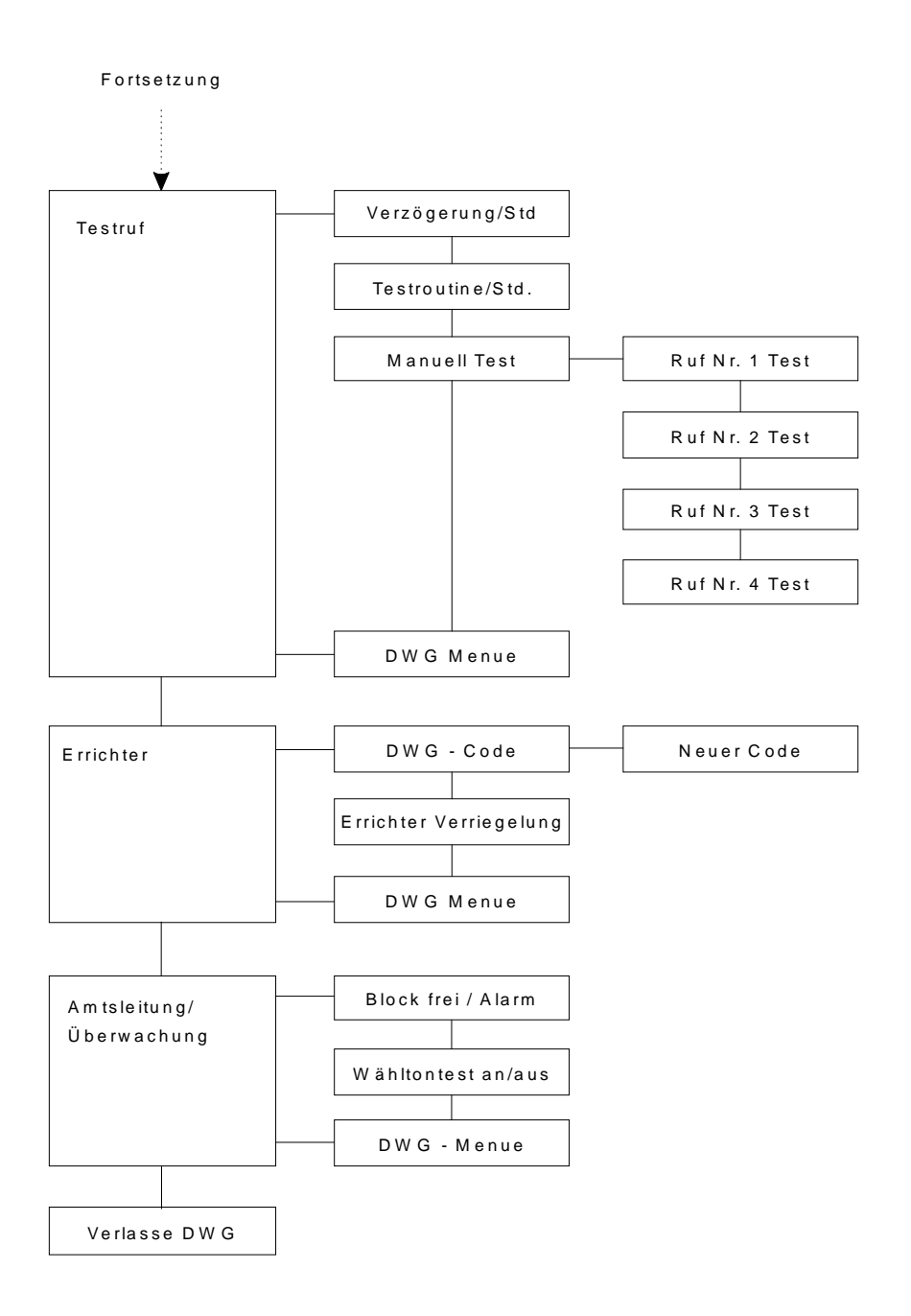

# **Schritt für Schritt**

In diesem Abschnitt werden alle Programmpunkte behandelt und anhand von Programmierbeispielen zusätzlich erläutert.

Die <Zahlen> hinter den Programmier-Punkten entsprechen den Sprungbefehlen. Ausgehend vom Hauptmenue.

## **1. Schritt**

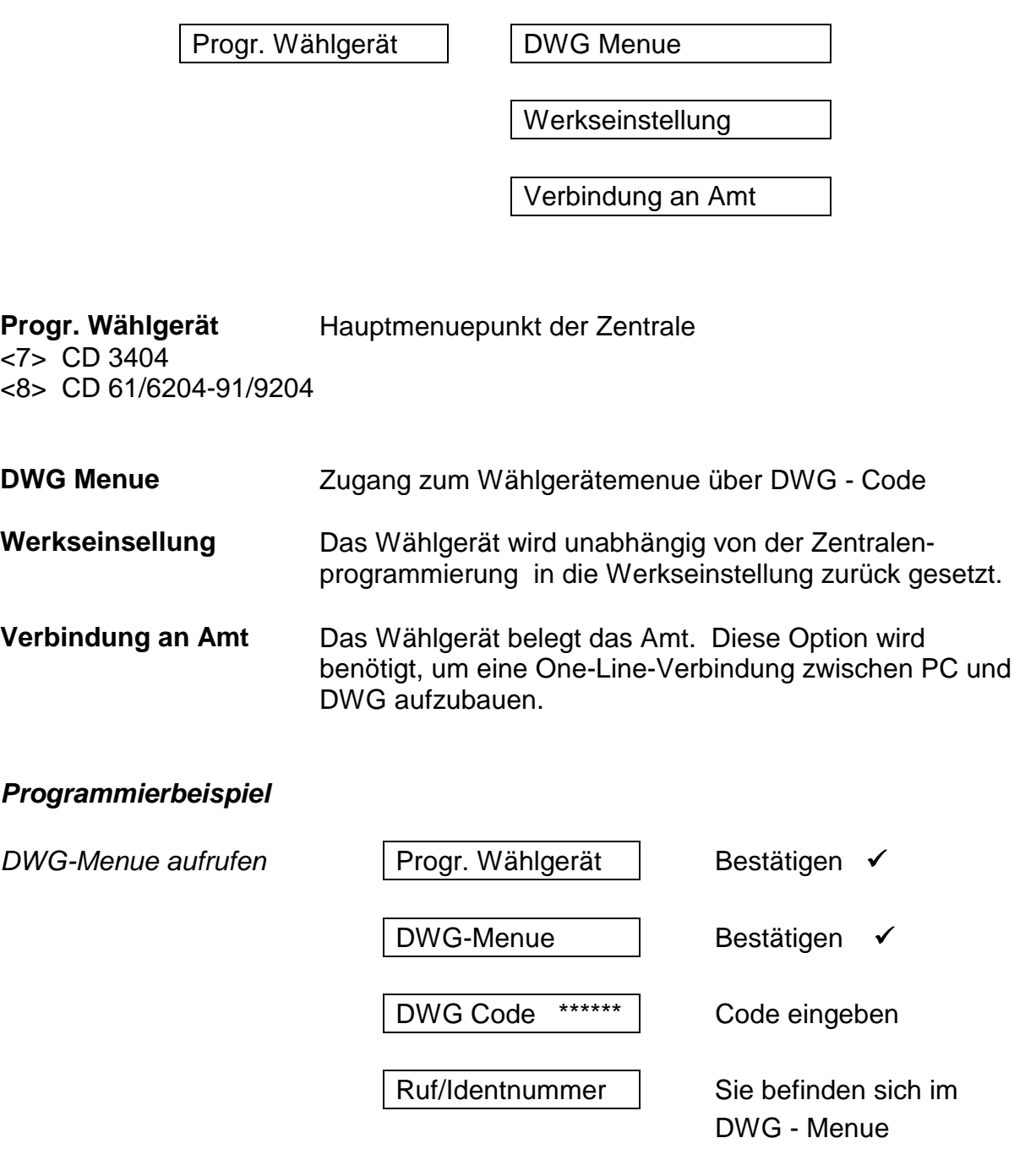

#### **Ruf/Identnummern - Menue < 1 >**

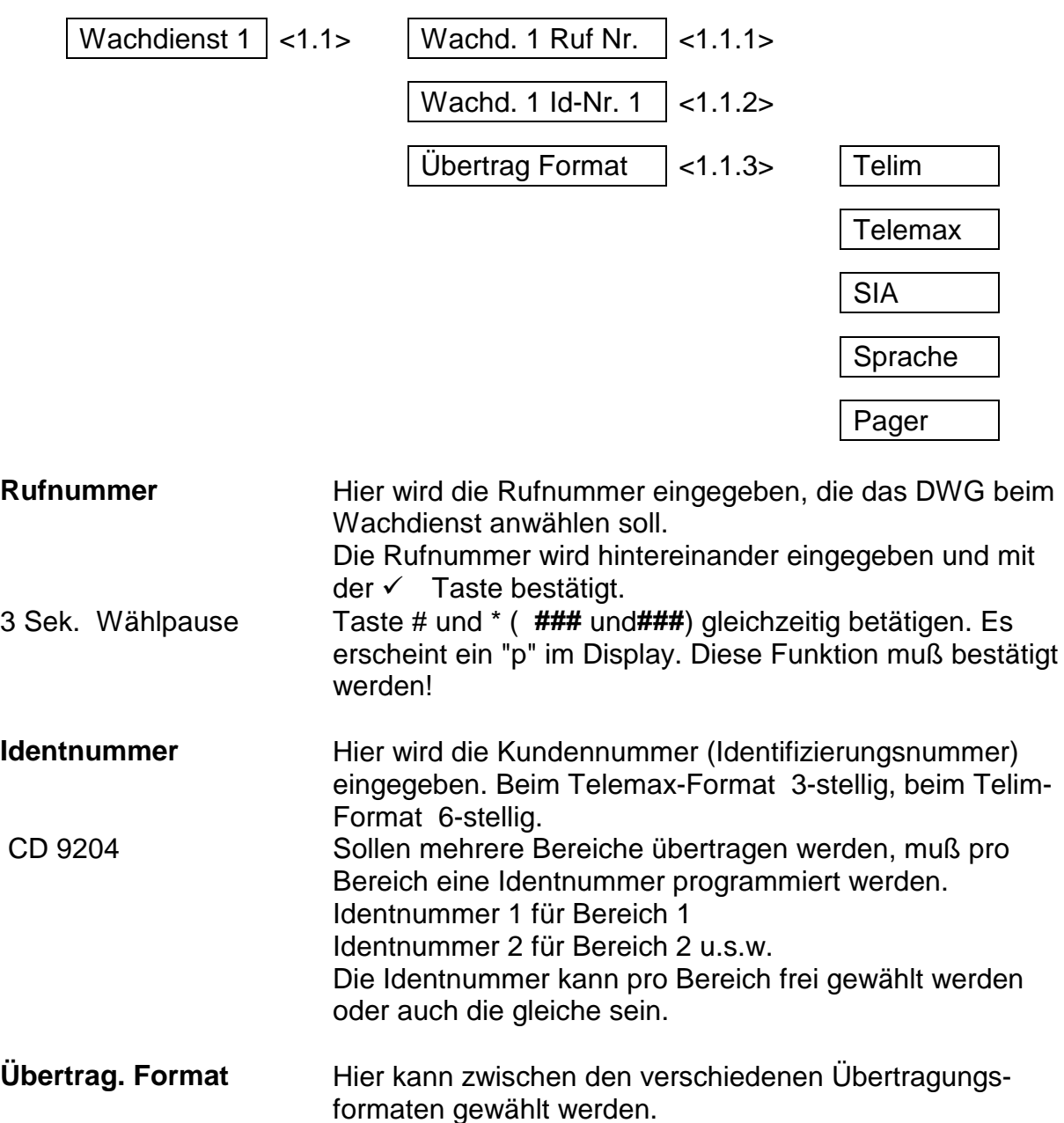

#### *Sprachmodul - Programmierung siehe Seite*

#### **Löschen einer Ruf/Identnummer**

Jede Ruf- oder Identnummer kann überschrieben werden. Soll eine Nummer oder einzelne Stellen gelöscht werden, wird wie folgt vorgegangen: Mit dem Cursor bis zu der Stelle gehen, ab der gelöscht werden soll.

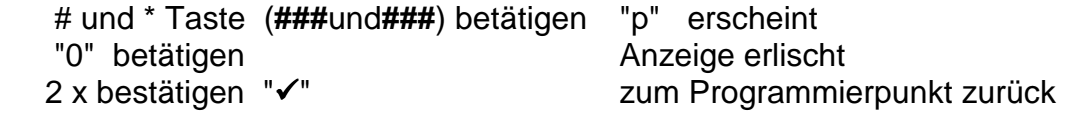

## *Programmierbeispiel*

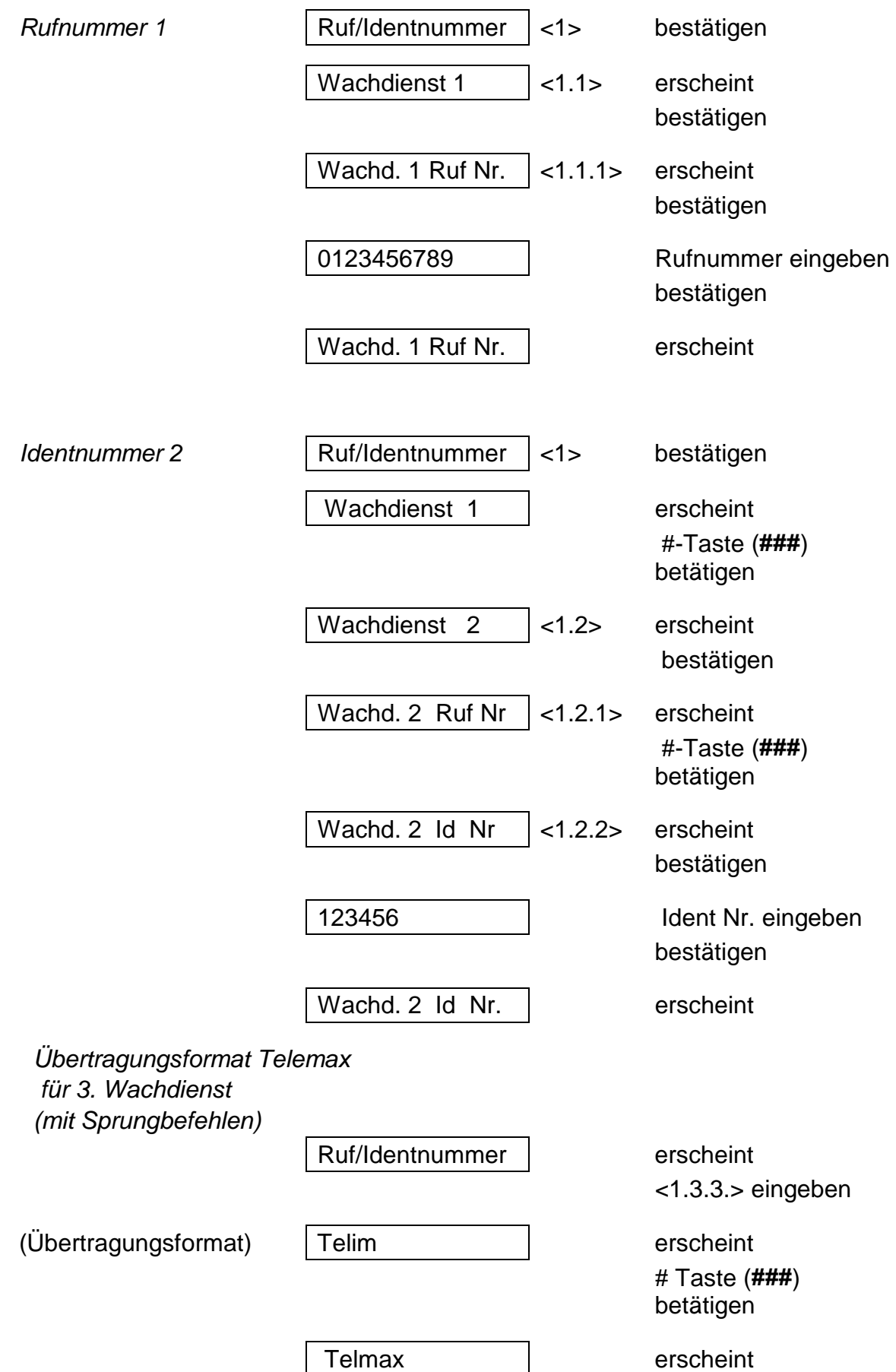

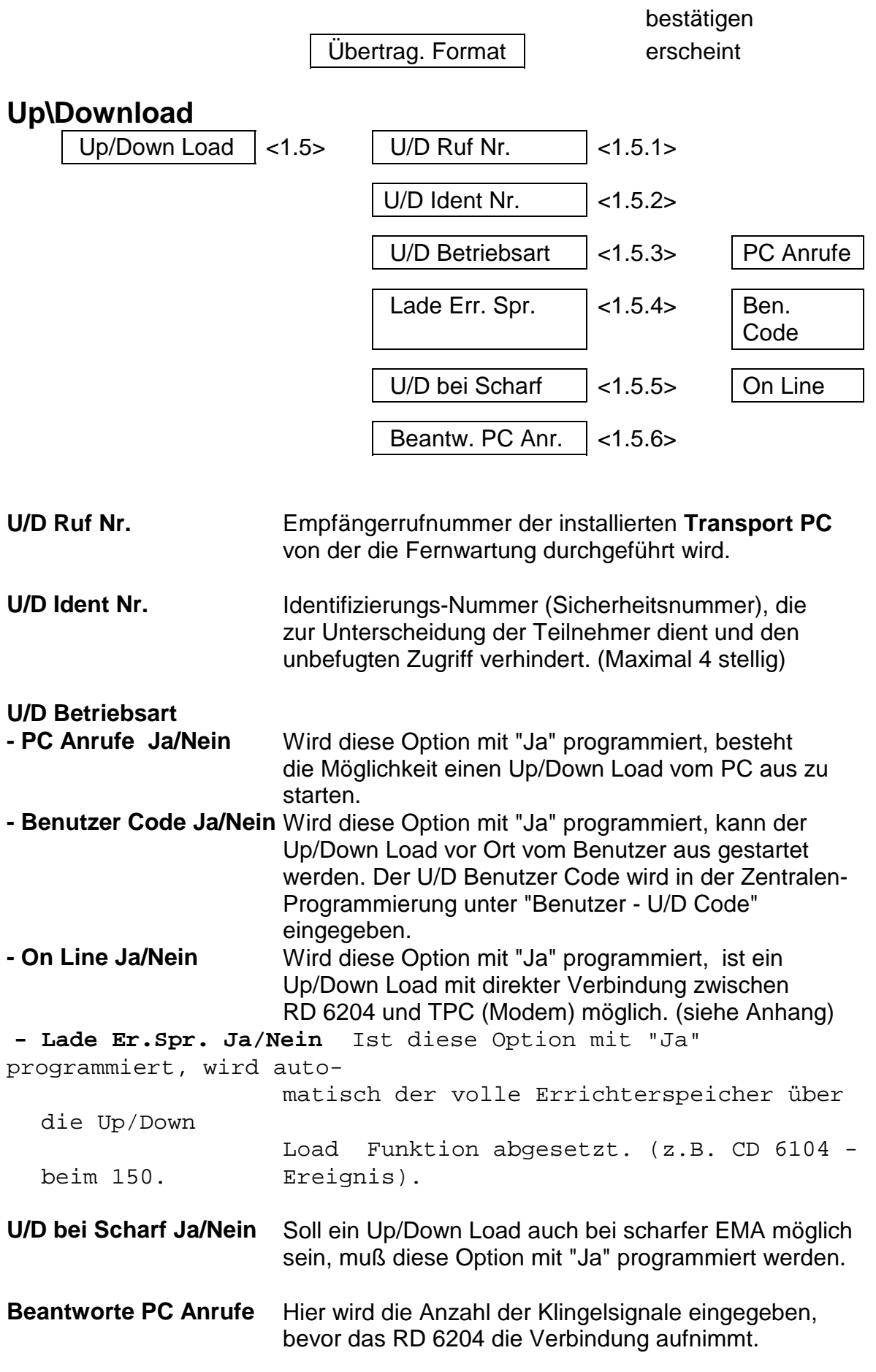

Die ausführliche Beschreibung entnehmen Sie dem Handbuch **T PC 5104 .**

#### *Programmierbeispiel*

*PC Anrufe "Ja"*

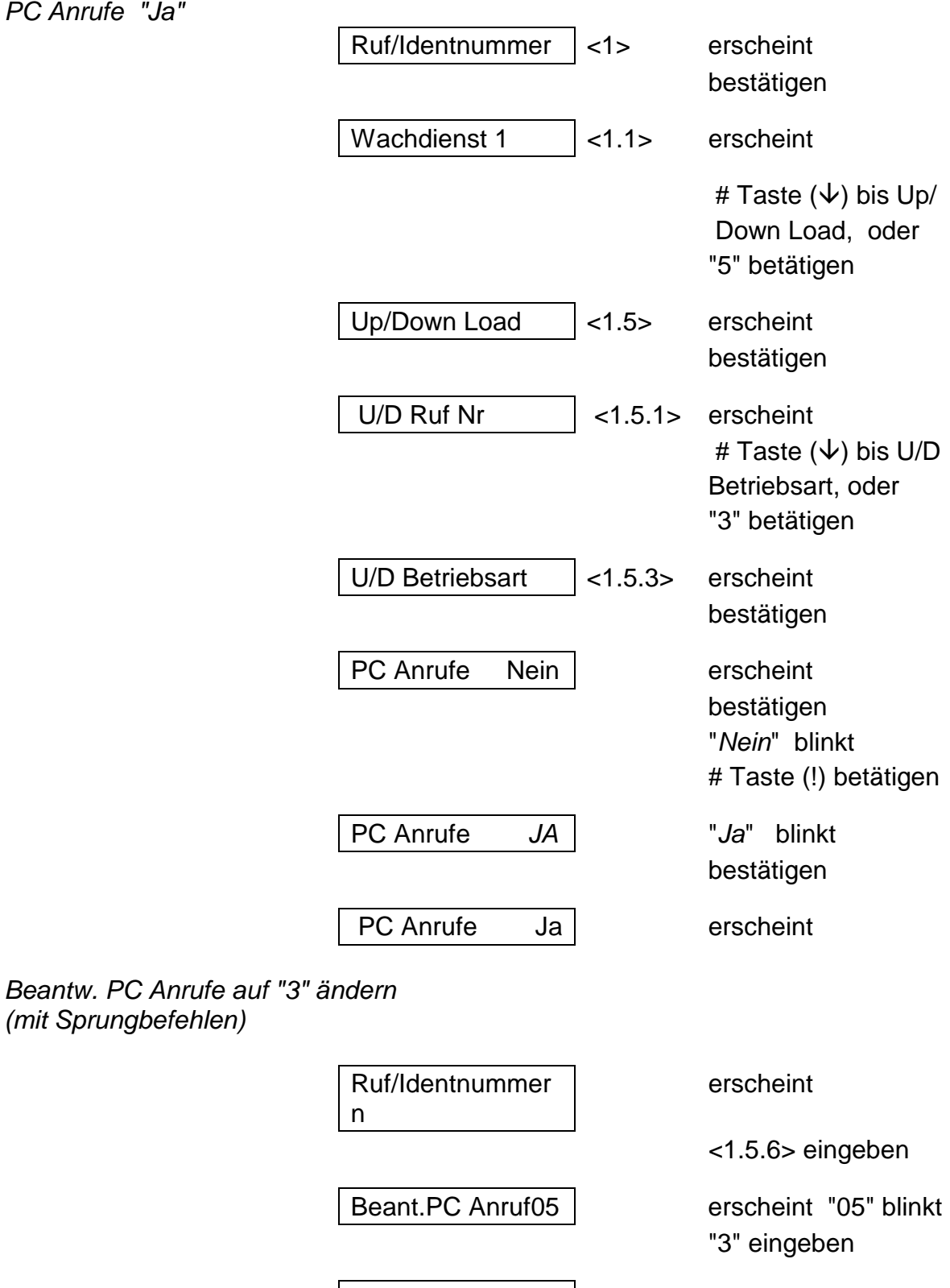

Beant.PC Anruf*03* erscheint "*03*" blinkt bestätigen

*(mit Sprungbefehlen)*

# **2 Übertr. Ruf Nr.**

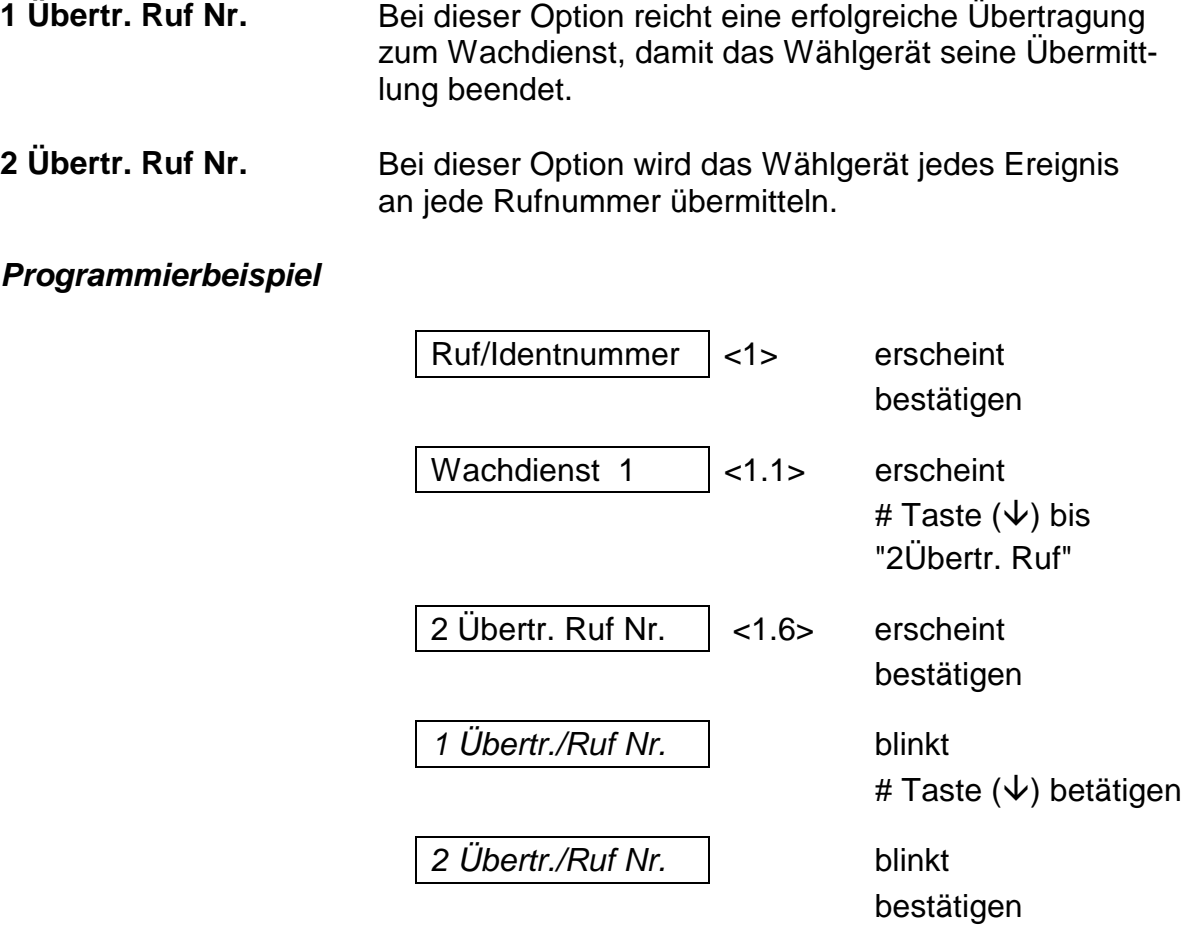

#### **Ruf Nr. versteckt**

Wird diese Option programmiert, sind die Telefon-und Identnummern nicht mehr auslesbar!

Ist die Option einmal programmiert, kann diese nur über die Werkseinstellung rückgängig gemacht werden.

#### *Programmierbeispiel*

(*mit Sprungbefehlen)*

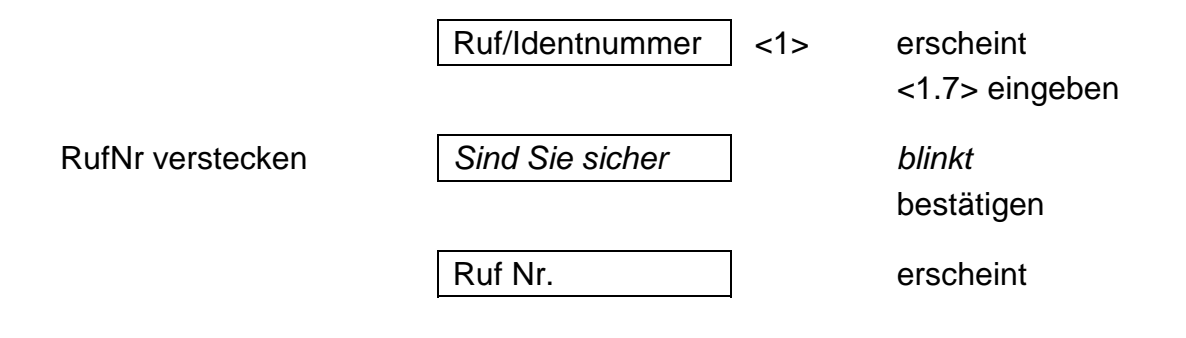

## **Amtholung Nbst.**

Ist das Wählgerät an eine Nebenstelle angeschlossen, wird hier die Amtsholung per Ziffer einprogrammiert. (maximal 2 stellig) Eine Amtsholung per Erd-Taste oder Flash-Funktion ist nicht möglich!

#### *Programmierbeispiel*

*Amtsholung mit 0 (mit Sprungbefehlen)*

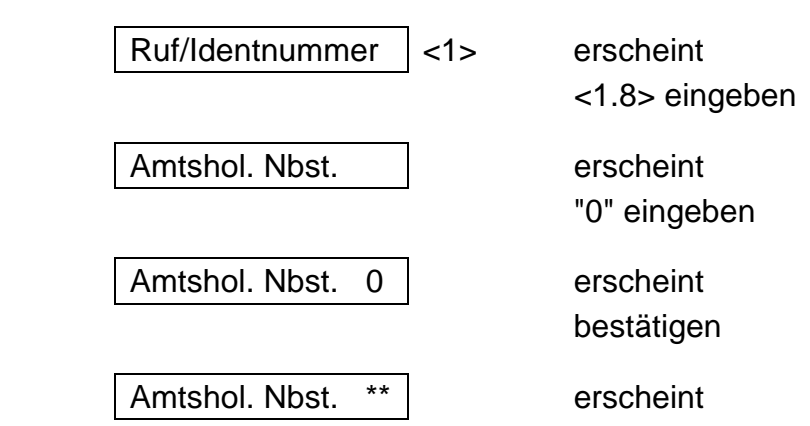

#### **Wähloptionen - Menue < 2 >**

Hier wird das Wählverfahren festgelegt. Sie können zwischen Impuls- und Mehrfrequenzwählverfahren wählen.

#### *Programmierbeispiel*

*Ändern in MFQ*

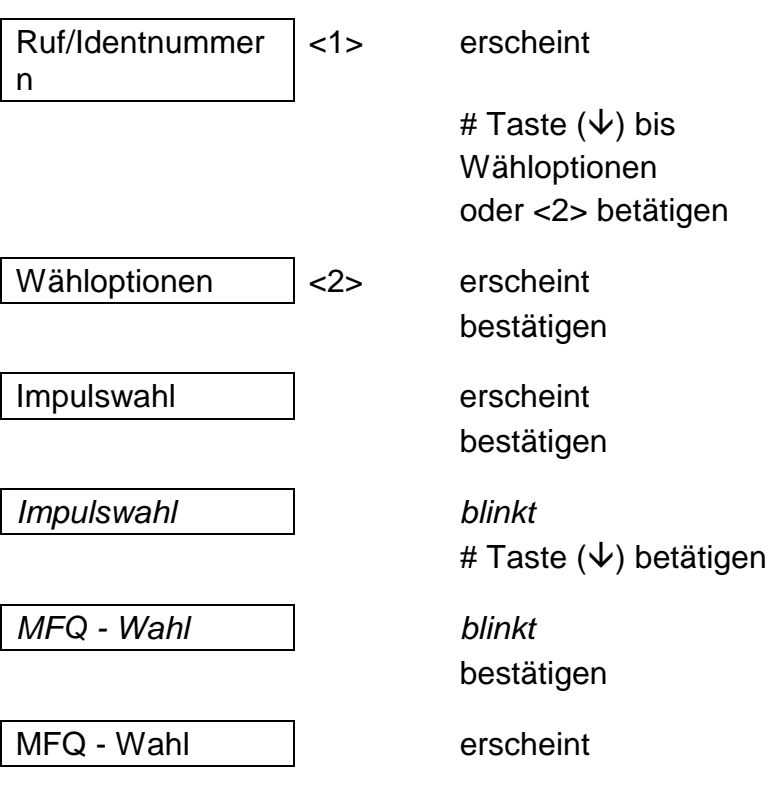

# **Übertragungsoptionen < 3 >**

Hier werden die Telefonnummern den Ereignissen zugeordnet auf denen zum Wachdienst übermittelt werden soll.

#### **Übertragungsoptionsliste**

(Ereignisliste)

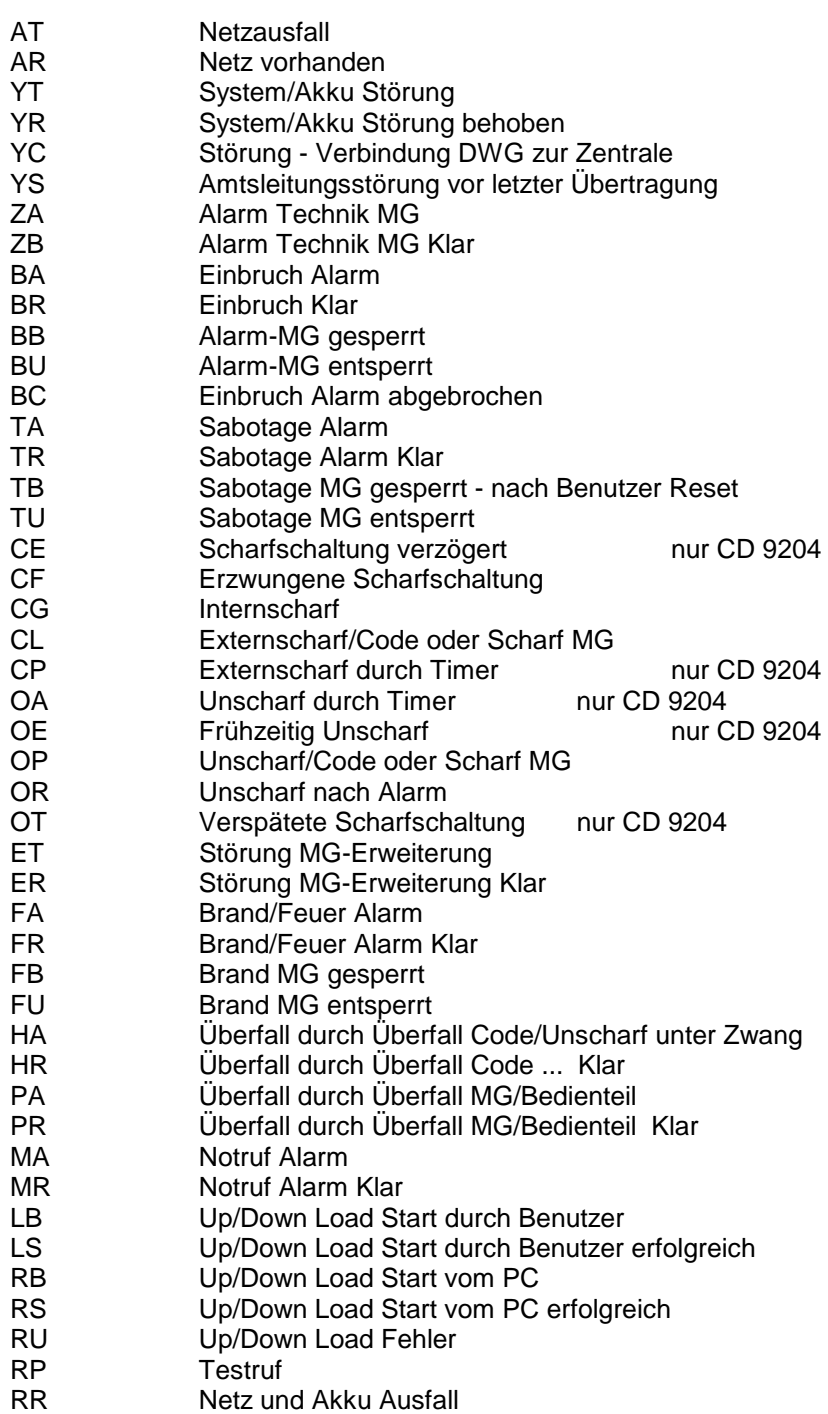

#### *Programmierbeispiel*

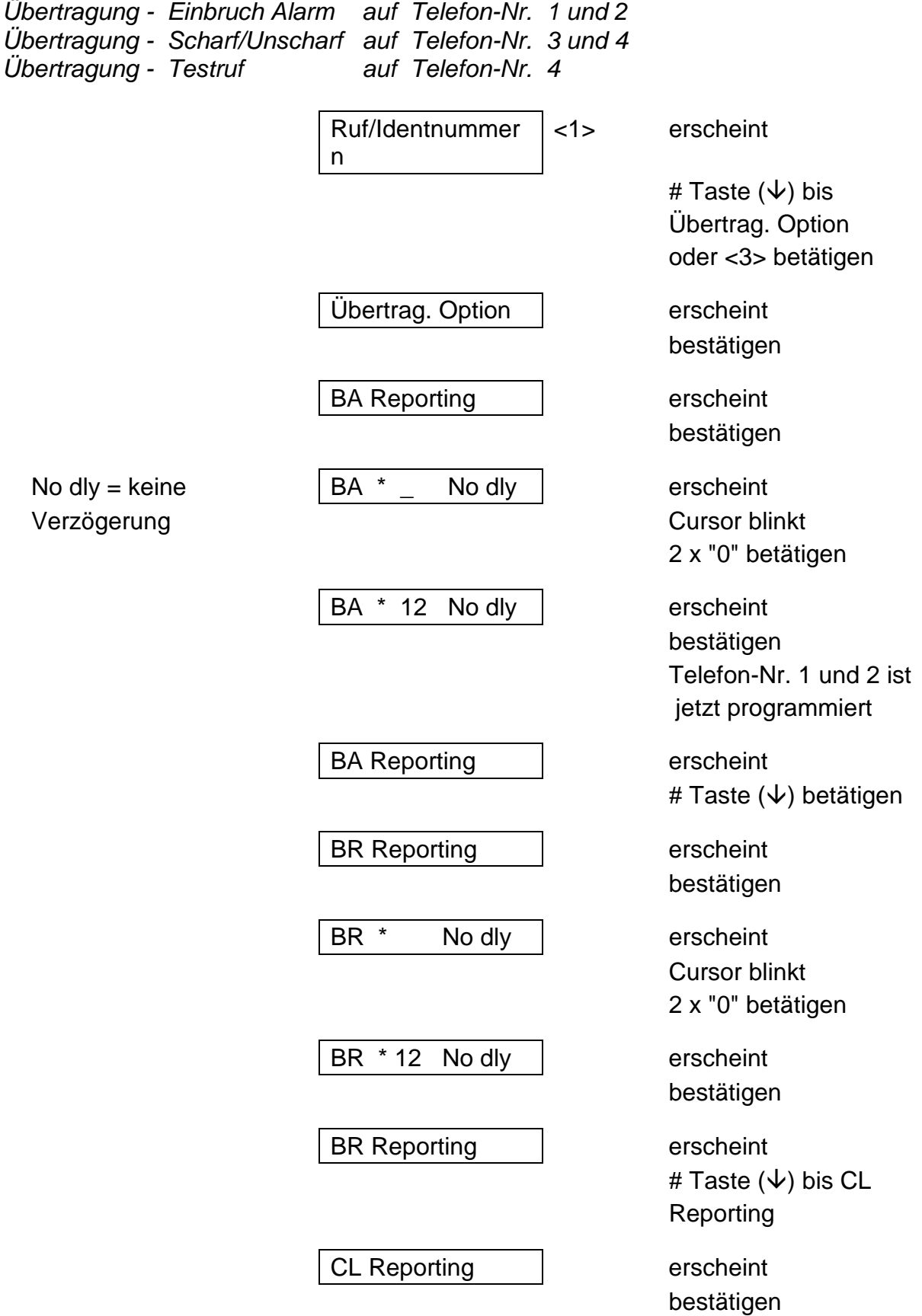

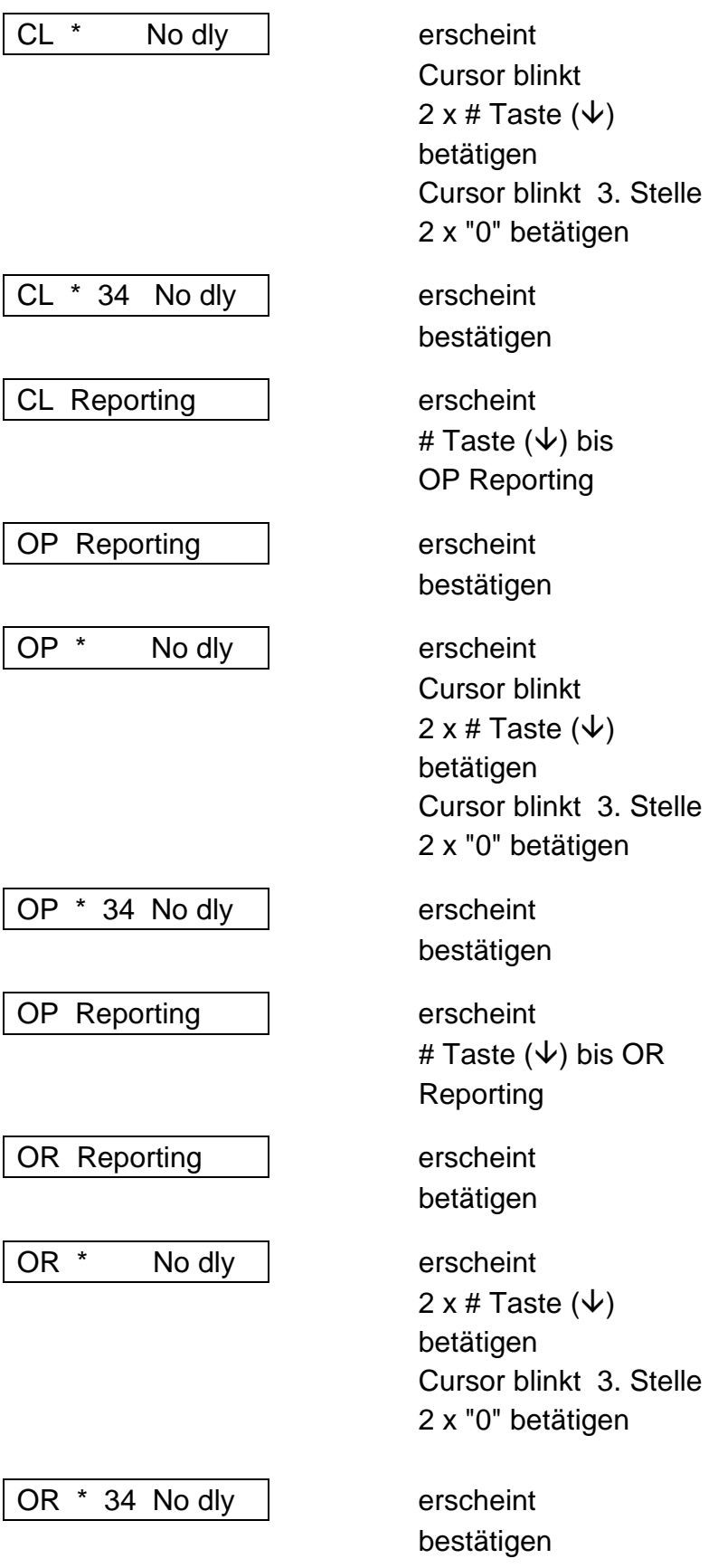

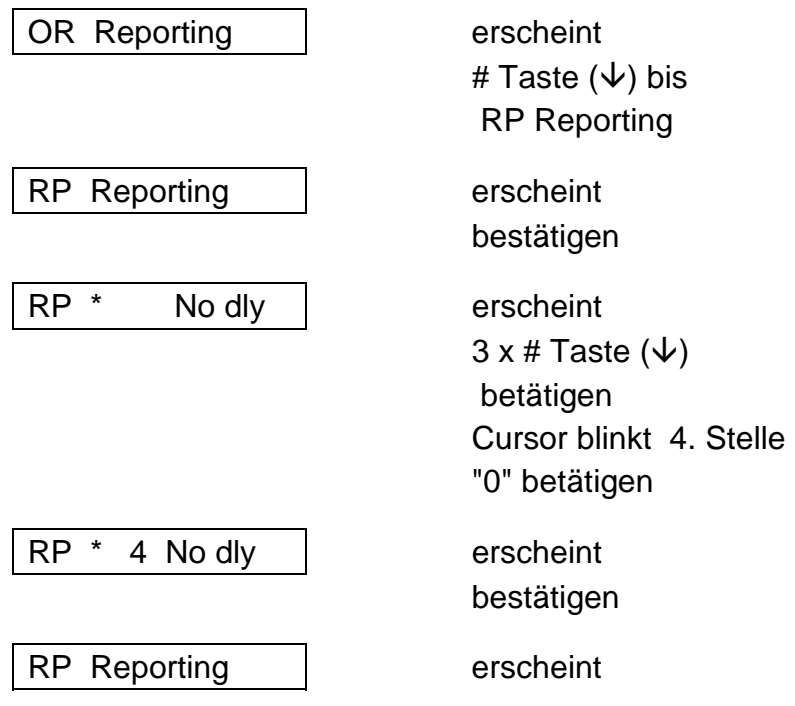

## **Wählverzögerung < 4 >**

Hier wird die Verzögerungszeit eingegeben, die jedem Ereignis zugeordnet wird.

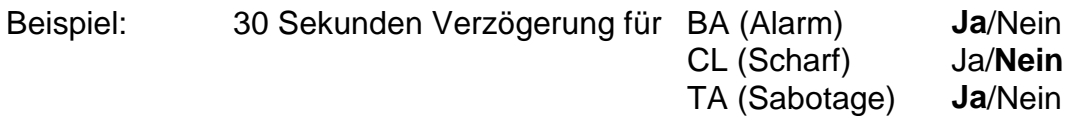

Die für alle Ereignisse gültige Verzögerungszeit wird unter Punkt <4> Wählverzöger. eingegeben. Den Ereignissen zugeordndet wird die Verzögerungszeit unter Punkt <3> Übertragungs-Option.

#### *Programmierbeispiel*

*20 Sekunden bei Alarm*

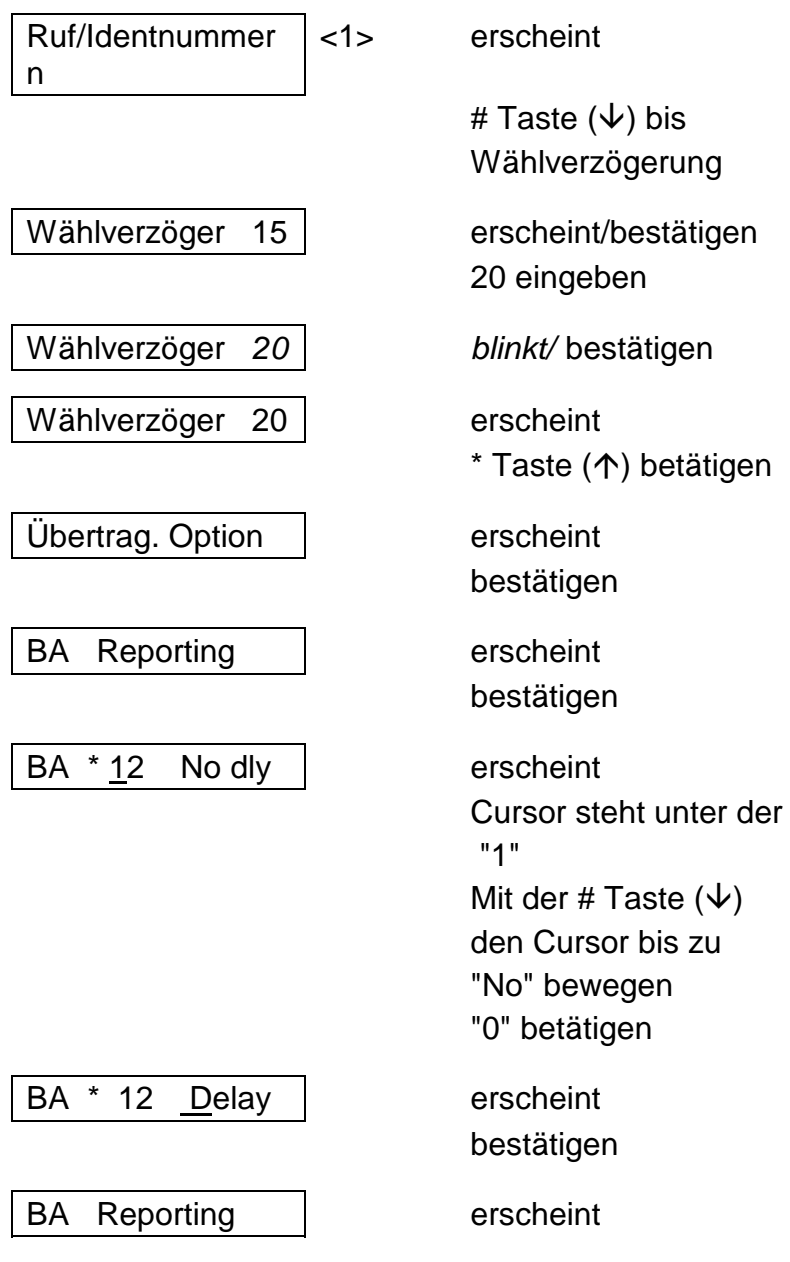

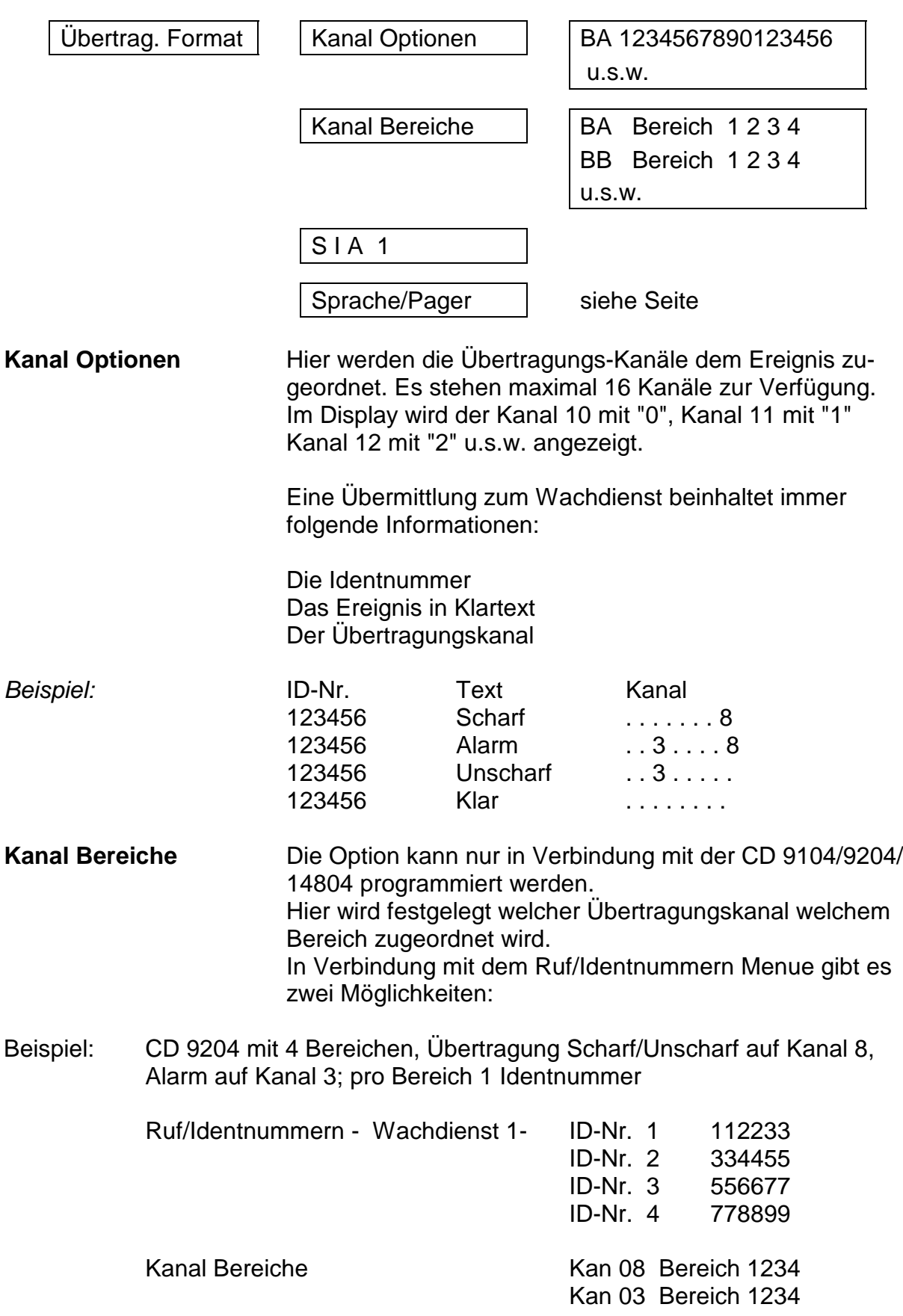

# **Übertragungsformat < 5 >**

2. Beispiel: CD 9204 mit 4 Bereichen, Scharf/Unscharf auf Kanal 5,6,7,8 1 Identnummer für alle Bereiche.

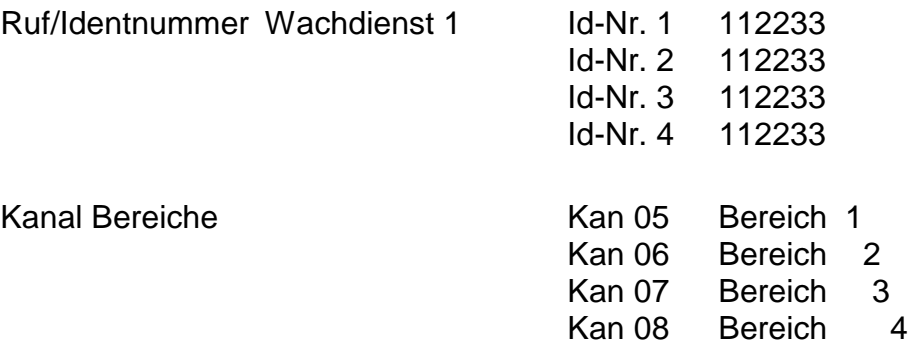

Im ersten Beispiel wird ein Übertragungskanal einem Ereignis zugeordnet. Die Unterscheidung beim Wachdienst erfolgt durch unterschiedliche Ident-Nummern.

Im zweiten Beispiel gibt es nur eine Identnummer und die Unterscheidung erfolgt durch die unterschiedlichen Übertragungskanäle vom Ereignis.

**SIA 1** Informationen zum SIA Protokoll auf Anfrage.

#### *Programmierbeispiel*

*Alarm soll auf Kanal 3 Scharf/Unscharf auf Kanal 8 übertragen werden*

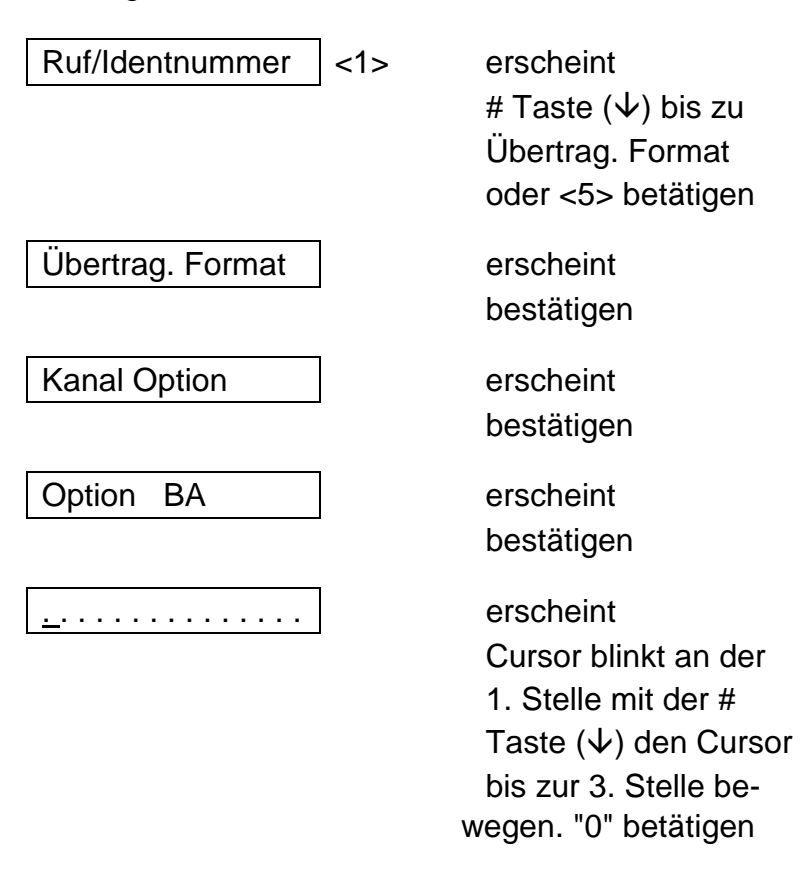

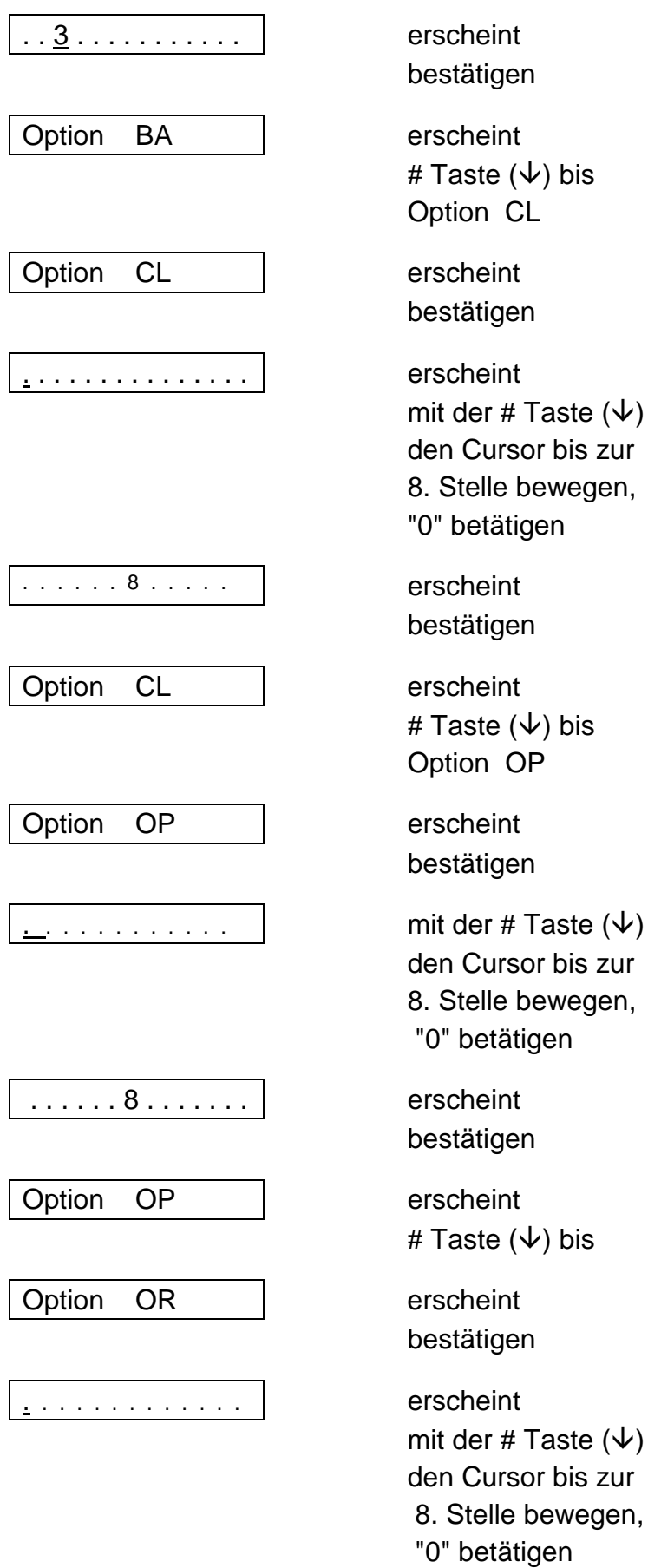

 $\cdot$ ) bis Option CL Taste  $(\downarrow)$ r bis zur ewegen, en ) bis<br>כ Option OP r bis zur ewegen, jen ) bis aste  $(\downarrow)$ or bis zur $\overline{a}$ ewegen,

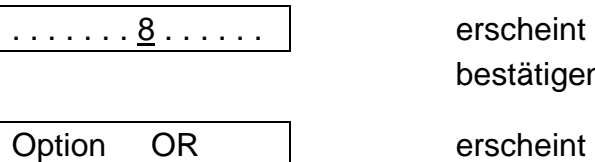

bestätigen

*2. Programmierbeispiel*

*CD 9204 - 2 Bereiche - Kanal 1 Alarm (Bereich 1) - Kanal 2 Alarm (Bereich 2)*

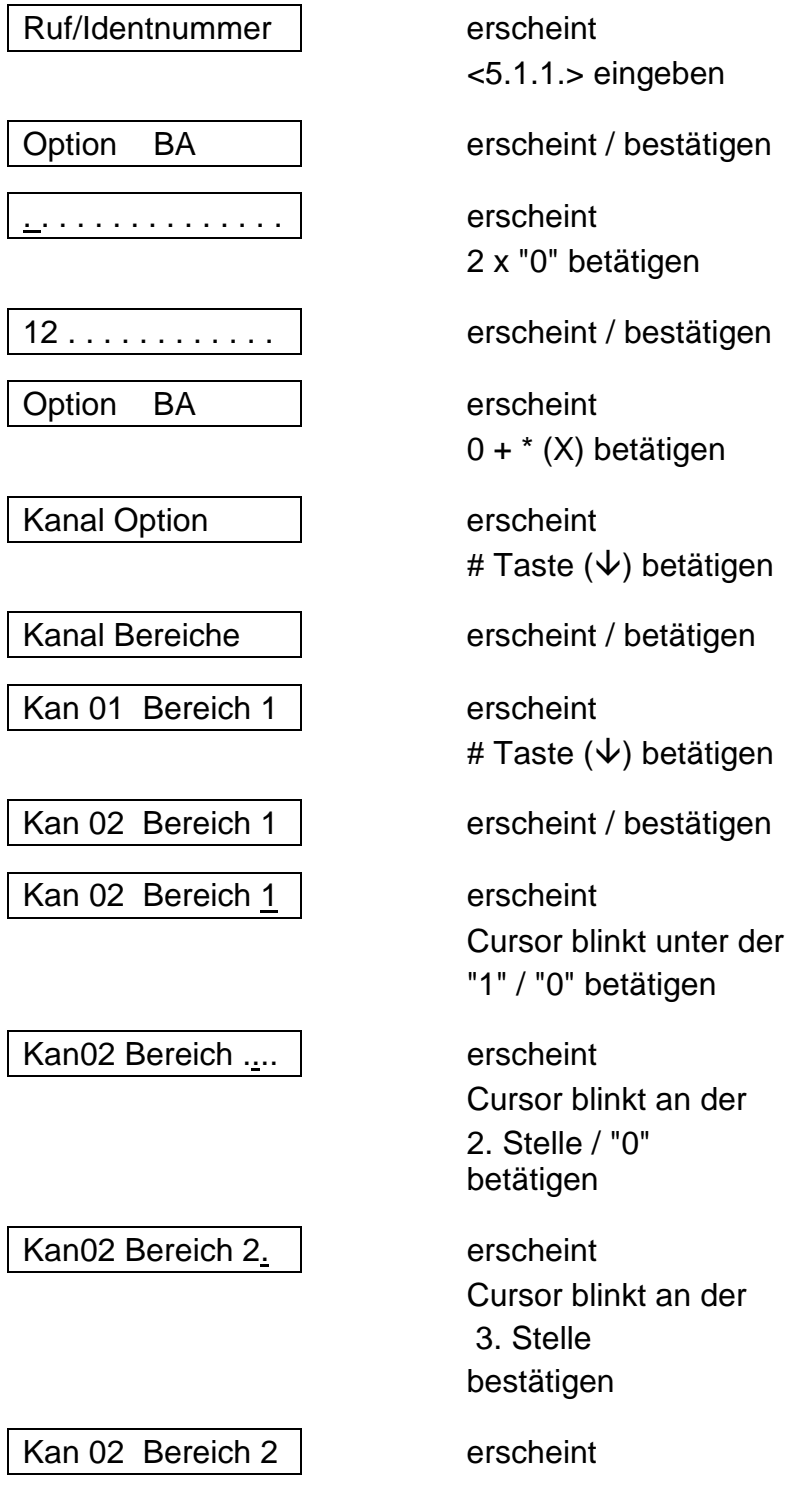

"0"

# **Testruf < 6 >**

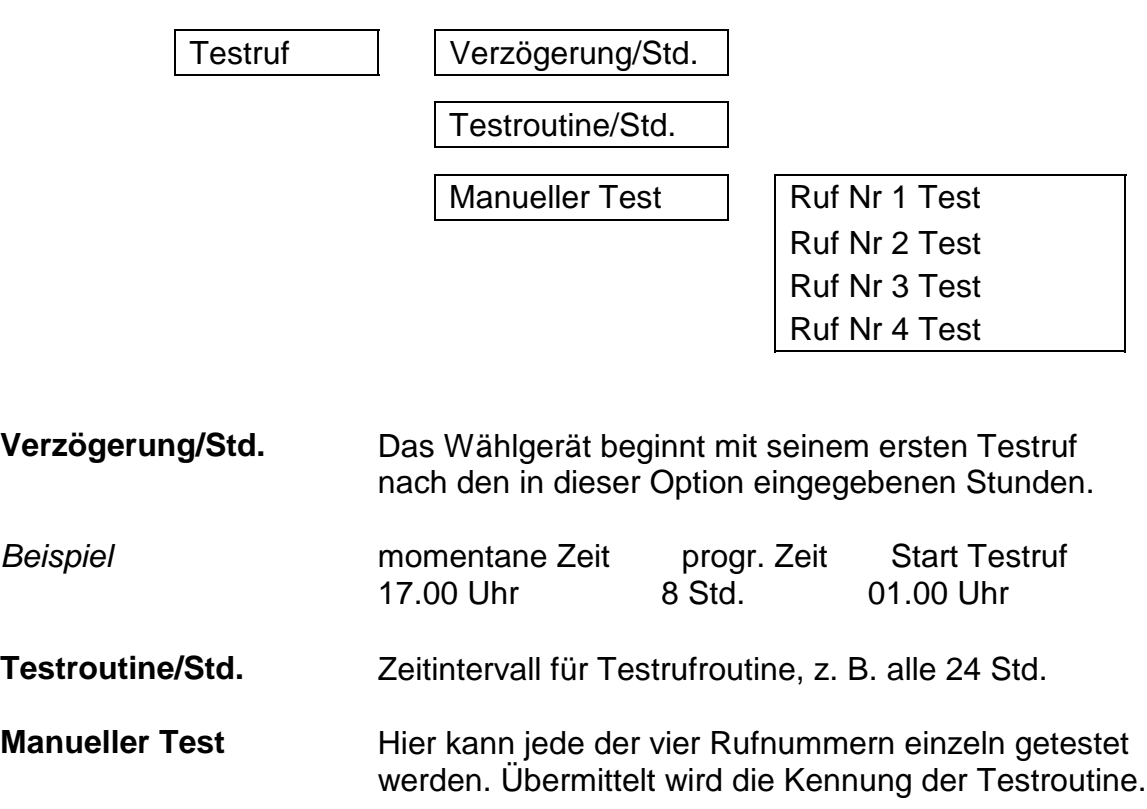

*Programmierbeispiel*

*Manueller Test, Rufnummer 1*

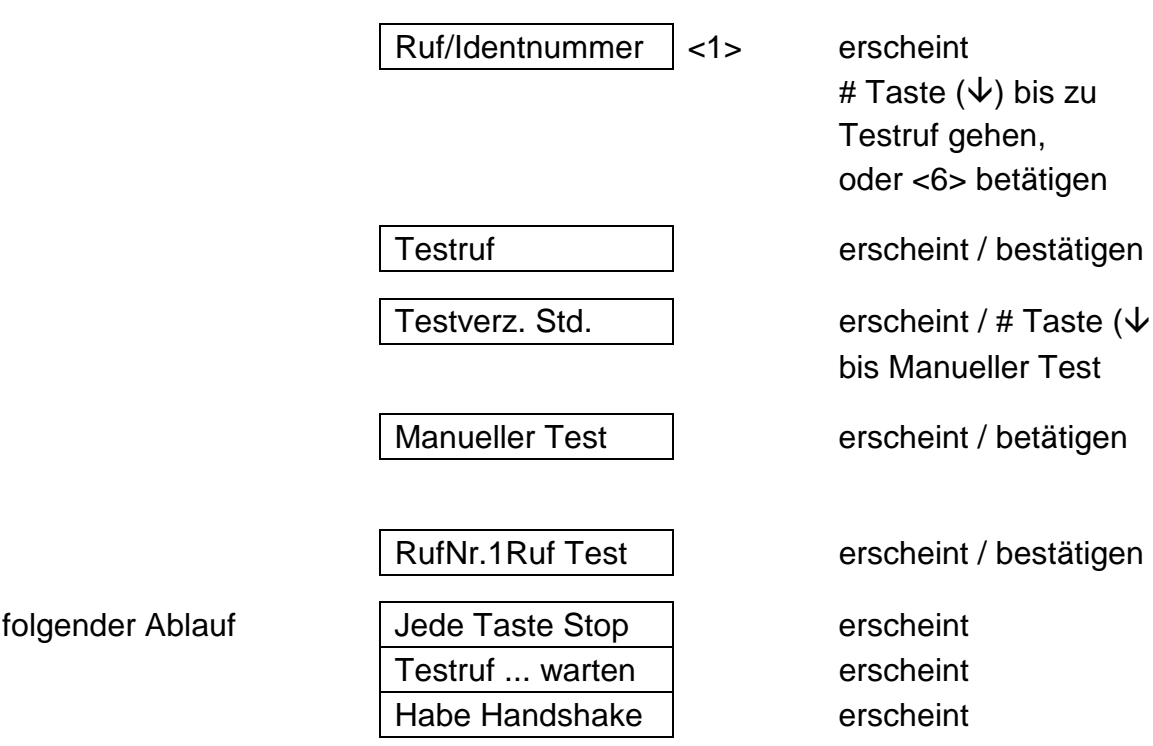

## **Errichter < 7 >**

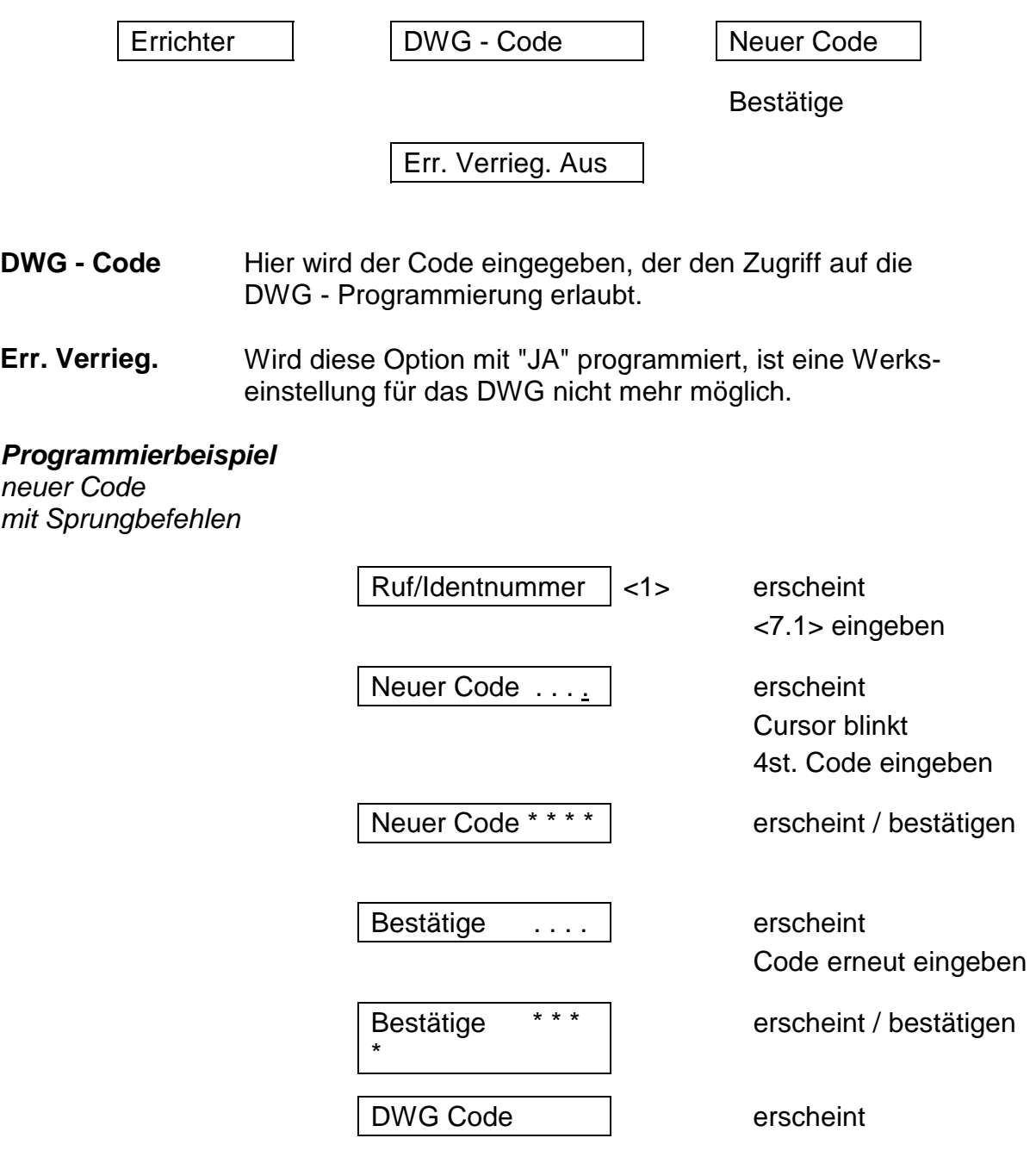

# **Amtsleitung/Überwachung < 8 >**

Diese Option wird in diesem Handbuch nicht besprochen, da Veränderungen in der Programmierung keine Auswirkungen auf die Funktion des deutschen Wählgerätes haben.

Diese Option ist nur in den Niederlanden/Belgien zu benutzen.

## **Nicht veränderbare Optionen**

Das Wählgerät beinhaltet nicht veränderbare Optionen.

- **Wähltonerkennung**
- **Amtsleitungsüberwachung**
- **Wahlwiederholung** 12 x pro Rufnummer
- **Wählversuche vor Störmeldung** 2

#### **Zusätzliche Informationen**

Das Wählgerät mit der Version **1.0** ist werksseitig vorprogrammiert.

Den Ereignissen BA/BR -TA/TR - HA/HR - PA/PR - FA/FR - CL/CP/OA/OP/OR RP - AR/AT - YR/YT sind die Telefonnummern 1 +2 zugeordnet.

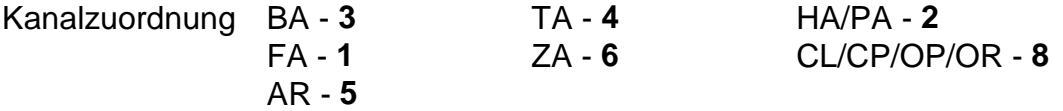

#### **Systemmeldungen**

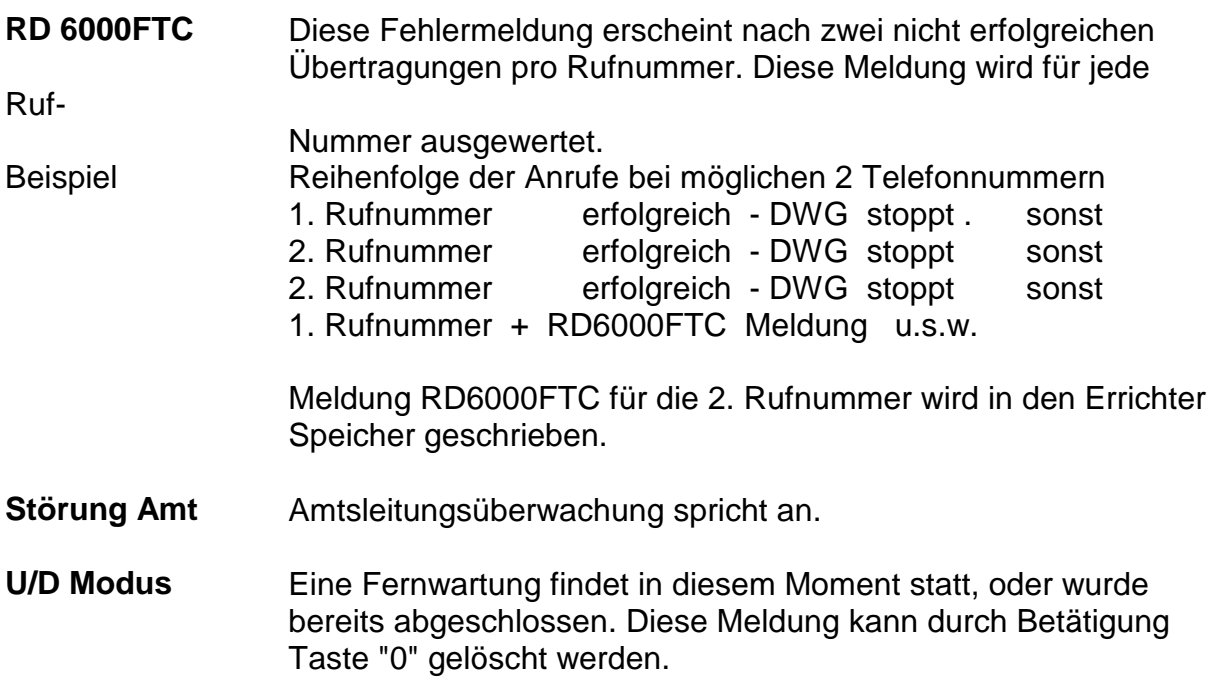

# **Sprachmodul RD 5001**

Das Sprachmodul war bei der Erstellung dieses Handbuches nur in Verbindung mit der CD 3404 anwendbar.

#### **Allgemeines**

Mit dem RD 5001 können vier Sprachtext - Alarm - Meldungen bis zu einer Dauer von 60 Sekunden aufgezeichnet werden. Die Aufzeichnungen können durch den integrierten Lautsprecher zu Testzwecken wiedergegeben werden. Die Sprachtexte verbleiben auch ohne jegliche Spannungsversorgung in dem nicht flüchtigen Speicher der Einheit erhalten. Das RD 5001 vefügt über eine AGC - Regelung (Automatische Verstärkungs Regelung) für die Aufnahme von laut oder leise aufgesprochenen Meldungen. Die Quittierung einer Textmeldung erfolgt durch zweimaliges Betätigen einer Taste des Telefons mit MFQ-Wahl < 1 Sekunde. (Alternativ auch Fernabfragesender/Quittiersender vom Anrufbeantworter) Um den Empfang zu starten, müssen ein paar Worte ins Telefon gesprochen werden.

Um die Funktion zu garantieren muß die entsprechende Software im Wählgerät und in der CD 3404 installiert werden.

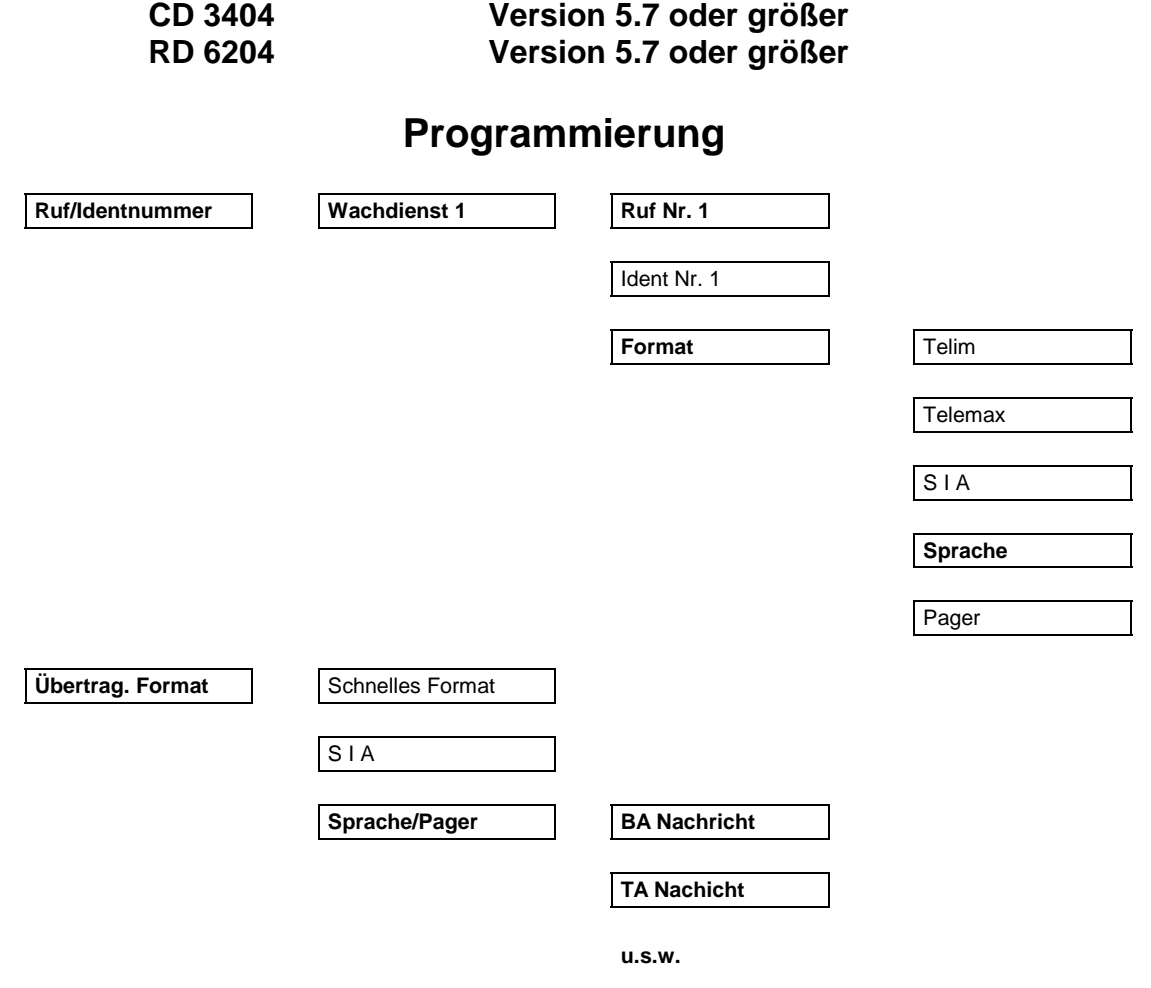

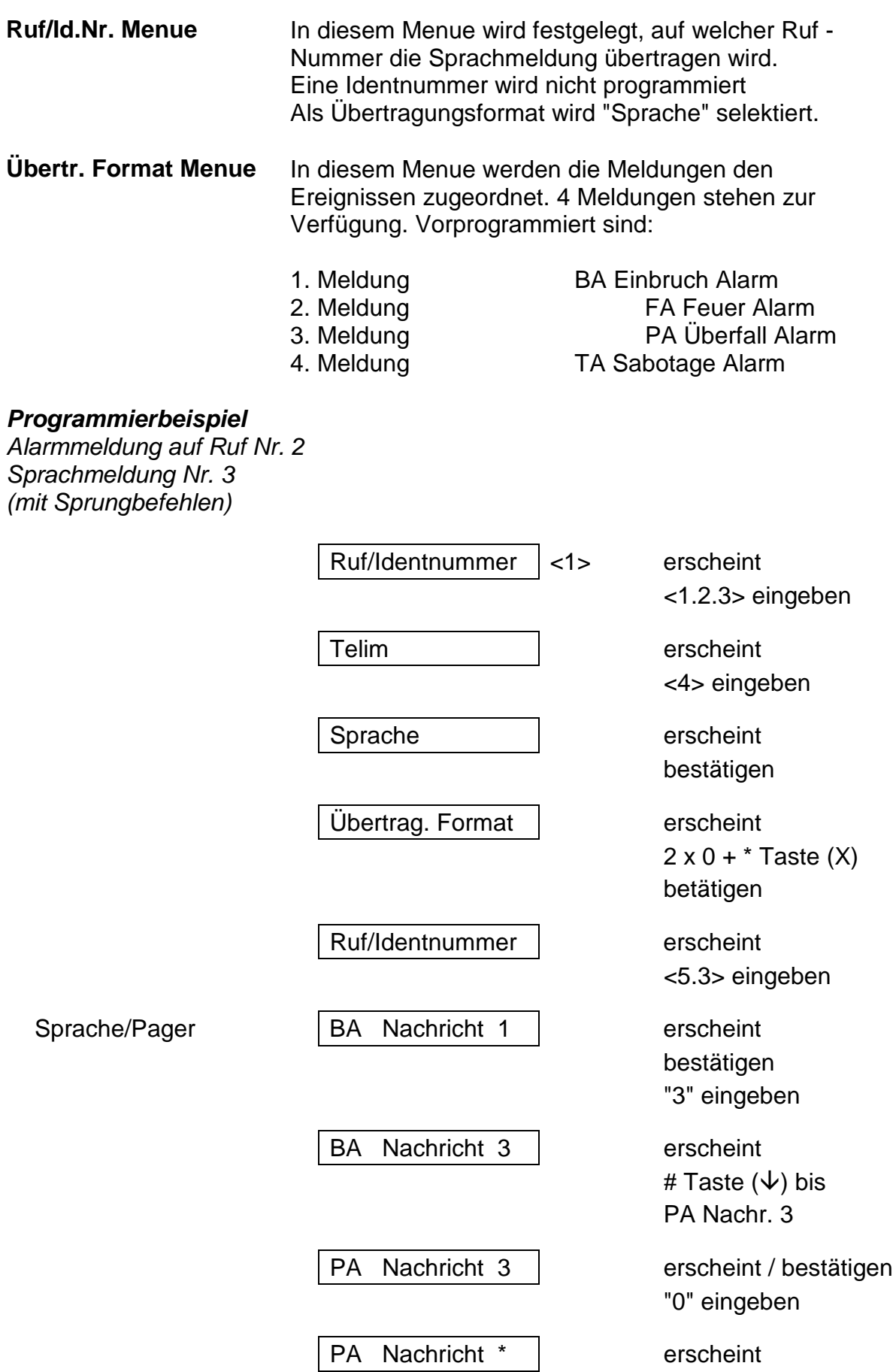

#### **Aufnahme der Nachricht**

Schalter **Record/Play** in Stellung **Record** schalten

Für die Dauer der Aufzeichnung den Taster **Start** betätigen.

Sprechen Sie den gewünschten Text ins Mikrofon. (Geben Sie den Hinweis zur Quittierung: *zweimaliges Betätigen einer Taste vom Telefon*)

Taster **Start** loslassen

Für die Meldungen 2 bis 4 obige Schritte wiederholen.

Schalter **Record/Play** in Stellung **Play** schalten.

Steckbrücke für den Lautprecher auf **ON** stecken.

Zur Kontrolle der aufgesprochenen Meldungen die Taste **Start** betätigen.

Die erste Meldung wird wiedergegeben.

Zum Abspielen der 2. Meldung erneute die Taste **Start** betätigen.

Steckbrücke für den Lautsprecher auf **OFF** stecken.

Es ist ebenfalls ein Test über Telefon direkt zum Kunden möglich.

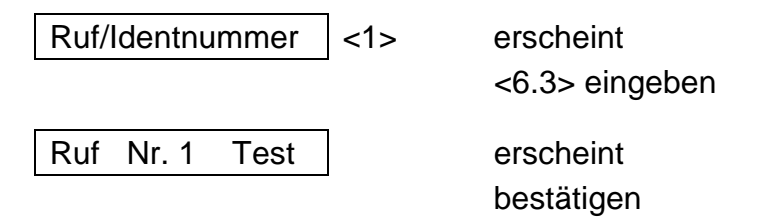

Es werden alle Meldungen übermittelt.

#### **Pager Protokoll**

Mit der RD 5001 Erweiterung können auch Nachrichten an einen Alpha-Nummerik-Empfänger (Cityruf/Eurosignal) übertragen werden. Die zu übertragenden Zahlen (z.B. Telefonnummer) können mit einem DTMF (MFQ) Tongenerator (Fernabfragesender von Anrufbeantwortern) anstelle einer Klartextmeldung durch das Mikrofon aufgezeichnet werden. Als Übertragungsprotokoll im Menue **Ruf/Identnummer** muß **Pager** gewählt werden.

# **Anhang**

**1. Abbildung RD 5001**

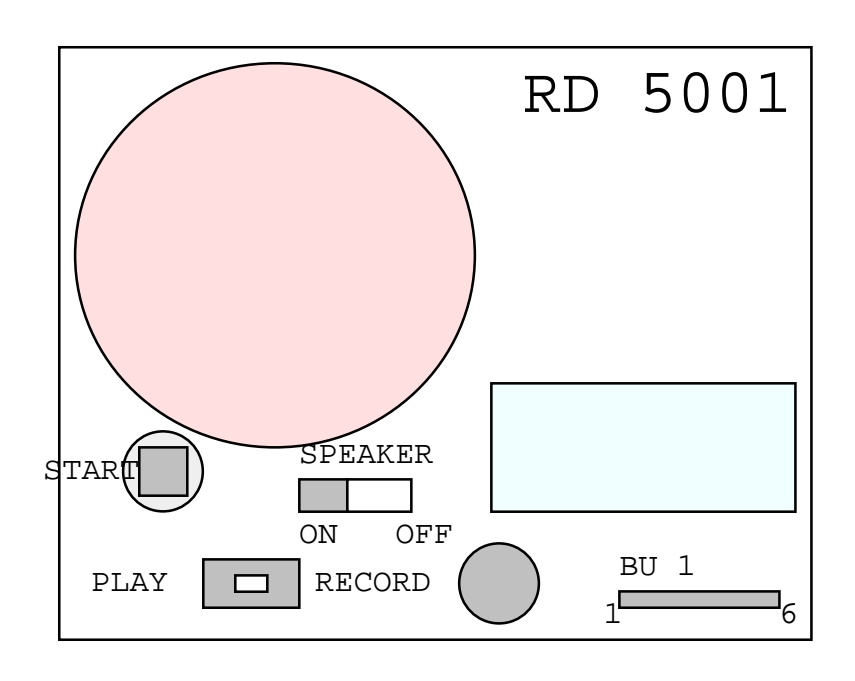

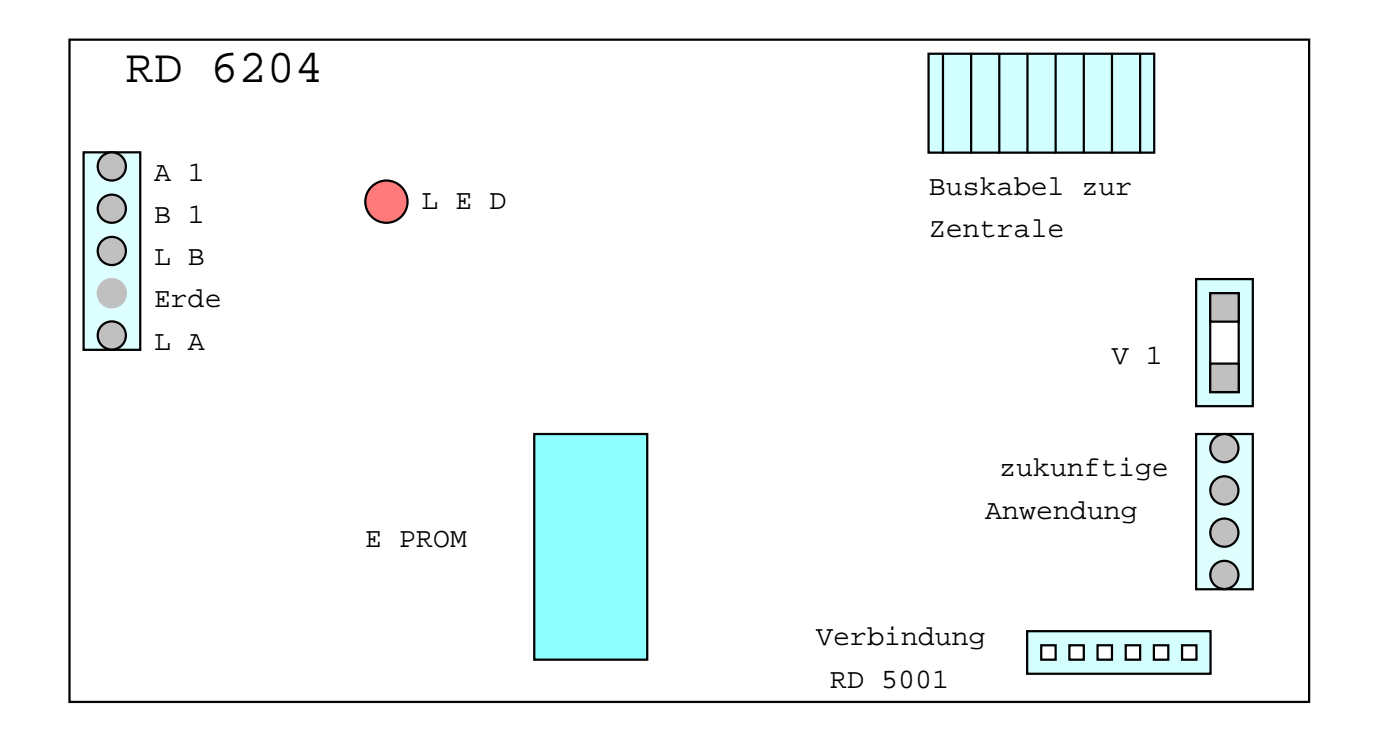